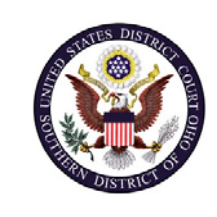

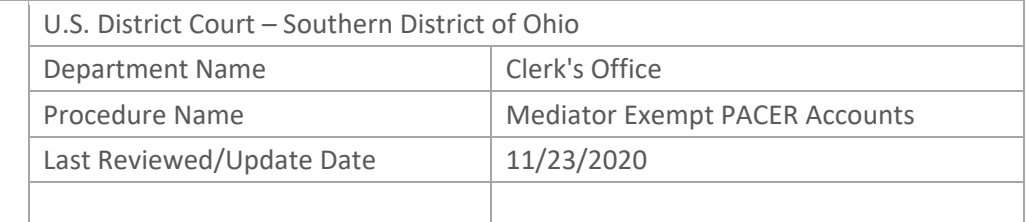

# MEDIATOREXEMPT PACERACCOUNTS

#### **Purpose**

This procedure will assist mediators with setting up their exemption status in CM/ECF.

*Mote:* You will only need one PACER account for filing and viewing in ECF NextGen. If you have a separate exempt account now, those exempt privileges will be added to your individual upgraded PACER account and your current exempt account will be canceled.

#### **Scope**

This procedure applies to all mediators with a CM/ECF account in the Southern District of Ohio.

#### **Prerequisites**

You must have an exemption order and an individual, upgraded PACER account linked to a Southern District of Ohio CM/ECF account.

 Additional Instructions: Registering for a New Individual PACER Account Upgrading a Legacy PACER Account Linking PACER and CM/ECF Accounts

### **Responsibilities**

**Clerk's Office**: If you are having issues linking your accounts together or you forgot your CM/ECF username or password you should call the Clerk's Office at:

Cincinnati: 513‐564‐7500 Columbus: 614‐719‐3000 Dayton: 937‐512‐1400

If you are having issues with your PACER account, such as username or password, you should contact PACER at: (800) 676‐6856.

## **Procedure**

**Apply Exemption Status to PACER Account** The Court will submit an Exemption Order to PACER and PACER will apply the exemption to your account.

**Change PACER Exemption Status**

When viewing documents or docket sheets in a case in which you are appointed as a mediator, change your PACER Exemption Status.

**Note:** Each time you log into NextGen ECF your status will default to Not Exempt.

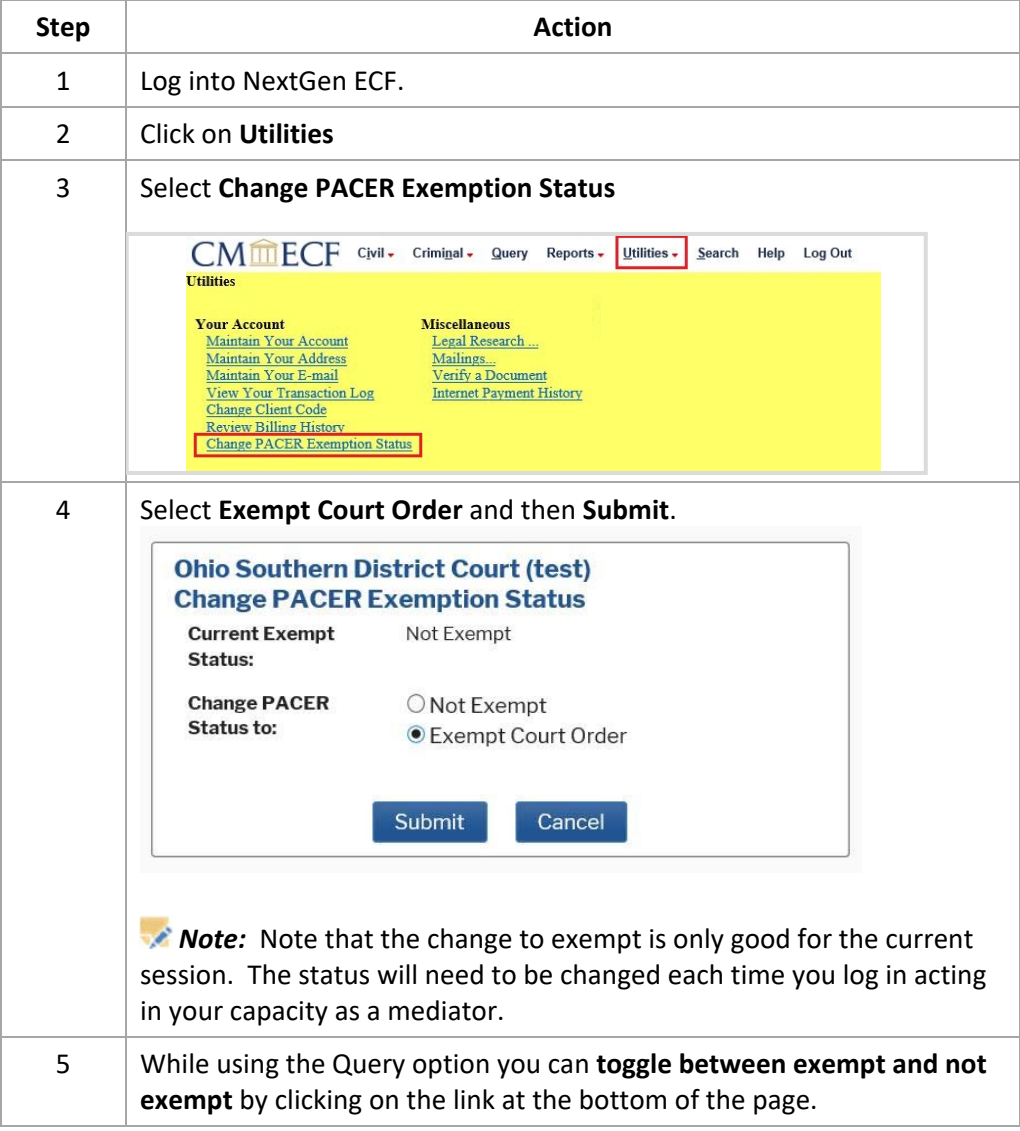

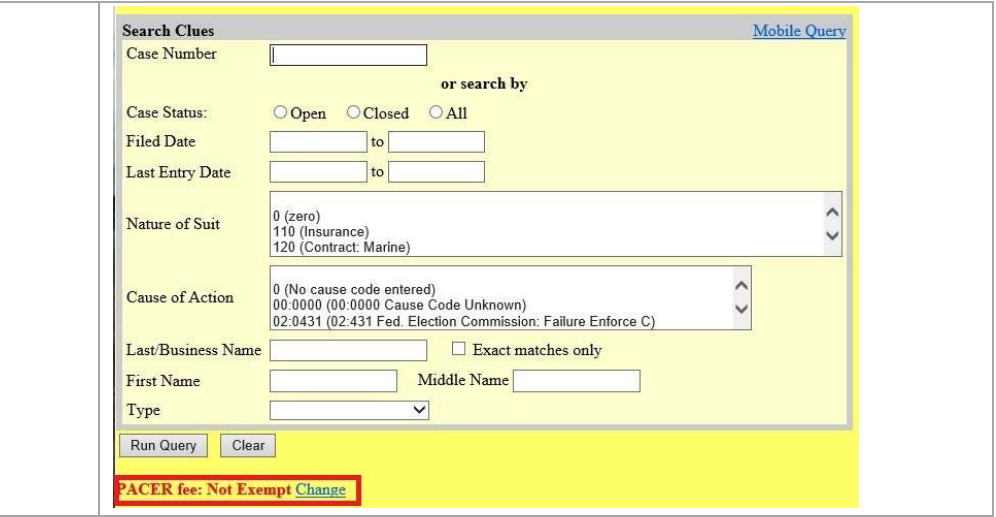